# Dell Wyse Zero Client Wyse 1010

## Quick Start Guide

 $\overline{a}$ 

Краткое руководство по началу работы מדריך התחלה מהירה

### 4 Install the stand

Szerelje fel az állványt Установка подставки Kaideyi kurun התקנת המעמד

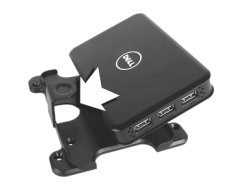

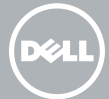

### 7 Connect the display to your client device

Csatlakoztassa a kijelzőt a kliens eszközre Подключите дисплей к клиентскому устройству Ekranı istemci aygıtınıza bağlayın חבר את הצג למכשיר הלקוח

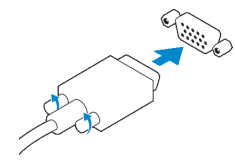

#### VGA connector

VGA csatlakozó Разъем VGA VGA konnektörü מחבר VGA

USB connector USB-csatlakozó Pазъем USB USB konektörü מחבר USB

### 6 Connect the keyboard and mouse to your client device

Csatlakoztassa a billentyűzetet és az egeret a kliens eszközre Подключите клавиатуру и мышь к клиентскому устройству Klavye ve fareyi istemci aygıtınıza bağlayın חבר את המקלדת ואת העכבר למכשיר הלקוח

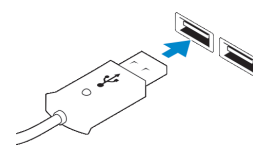

#### **Z** NOTE: Install according to the Microsoft installation documentation, select the How It Works tab at: http://www.microsoft.com/windows/multipoint

### 5 Connect client device to the Server

Csatlakoztassa a kliens eszközt a szerverre Подключите клиентское устройство к серверу İstemci aygıtını Sunucuya bağlama חבר את מכשיר הלקוח לשרת

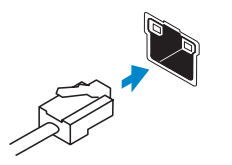

#### Network connector Hálózati csatlakozó

Сетевой разъем Ağ konnektörü מחבר רשת

1 Install Windows MultiPoint Server

on the Server

A szerveren telepítse a Windows MultiPoint Server alkalmazást

#### $\triangle$  CAUTION: For the MultiPoint Server to recognize zero client, ensure that all devices (including all graphics cards) are properly recognized by the server.

Установите Windows MultiPoint Server на сервере Sunucuya Windows MultiPoint Server Kurun

# התקן את Server MultiPoint Windows בשרת

MEGJEGYZÉS: A telepítést a Microsoft telepítési dokumentáció alapján végezze; válassza a How It Works (Hogyan működik?) fület a http://www.microsoft.com/windows/multipoint weboldalon

**ПРИМЕЧАНИЕ:** Выполните установку в соответствии с документацией Microsoft по установке. Перейдите на вкладку «Как это работает» на странице http://www.microsoft.com/windows/multipoint

Szabályozó modell | Модель согласно нормативной документации N05D דגם תקינה | model Yasal

Szabályozó típus | Тип согласно нормативной документации МО5D001 סוג תקינה | türü Mevzuat

NOT: Aşağıdaki adreste yer alan Nasıl Çalışır sekmesindeki Microsoft kurulum belgesine göre kurun: http://www.microsoft.com/windows/multipoint

**הערה:** התקן בהתאם לתיעוד ההתקנה של Microsoft, בחר בלשונית 'כיצד לבצע' בכתובת http://www.microsoft.com/windows/multipoint

### 2 Update drivers on the Server

A szerveren frissítse az illesztőprogramokat Обновите драйверы на сервере Sunucudaki sürücüleri güncelleyin עדכן את מנהלי ההתקן בשרת

#### $\wedge$  CAUTION: You cannot mix E00 or E01 with E02 and zero client. They all need to be either USB-connected zero clients or Ethernet-connected zero clients.

- FIGYELMEZTETÉS: Annak érdekében, hogy a MultiPoint Server felismerje a Zero klienst, gondoskodjon arról, hogy minden eszközt (beleértve a grafikus kártyákat) megfelelően felismerjen a szerver.
- **ВНИМАНИЕ: Для того, чтобы MultiPoint Server определил нулевой клиент, убедитесь, что все устройства (включая все видеокарты) правильно определены сервером.**
- $\bigwedge$  DİKKAT: MultiPoint Server'ın sıfır istemciyi tanıması için, tüm aygıtların (grafik kartları dahil) sunucu tarafından doğru şekilde tanındığından emin olun.

**התראה: כדי ש-Server MultiPoint יזהה לקוח אפס, ודא שהשרת מזהה את כל המכשירים )כולל כל הכרטיסים הגרפיים( כראוי.**

#### Product support and manuals

Terméktámogatás és útmutatók Техническая поддержка и руководства Ürün desteği ve kılavuzlar תמיכה ומדריכים למוצר

dell.com/support dell.com/support/manuals

#### Contact Dell

Kérjen segítséget a Dell szakembereitől Обратитесь в компанию Dell Dell'e Başvurma פנה אל Dell

dell.com/contactdell

#### Regulatory and safety

Szabályozások és biztonság Соответствие стандартам и технике безопасности Mevzuat ve güvenlik | ובטיחות תקנות

dell.com/regulatory\_compliance

#### Regulatory model

#### Regulatory type

#### Client device model

Kliens eszköz-típus | Модель клиентского устройства דגם מכשיר לקוח | modeli aygıtı İstemci

Wyse 1010

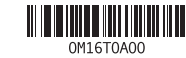

© 2016 Dell Inc.

© 2016 Microsoft Corporation.

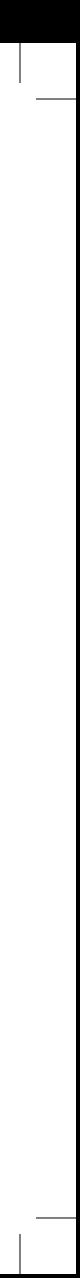

Printed in Taiwan. 2016-04

### 3 Install the "10xx (and Exx) Zero Client Driver" on the Server

A szerveren telepítse a "10xx (and Exx) Zero Client Driver" programot Установите «Драйвер нулевого клиента 10xx (и Exx)» на сервере Sunucuya "10xx (ve Exx) Sıfır İstemci Sürücüsü"nü kurma בשרת" 10xx (and Exx) Zero Client Driver" את התקן

#### NOTE: Driver software can be found at: www.dell.com/wyse/downloads

- MEGJEGYZÉS: Az illesztőprogram a www.dell.com/wyse/downloads weboldalon található
- **ПРИМЕЧАНИЕ:** Драйвер можно загрузить с веб-сайта: www.dell.com/wyse/downloads
- NOT: Sürücü şu adresten indirilebilir: www.dell.com/wyse/downloads

**הערה:** ניתן למצוא את תוכנת מנהל ההתקן בכתובת: downloads/wyse/com.dell.www

- FIGYELMEZTETÉS: Az E00 vagy az E01 az E02 és a Zero klienssel nem keverhető. Ezeknek mind USB-n keresztül csatlakozó Zero kliensnek vagy Ethernet-en keresztül csatlakozó Zero kliensnek kell lenniük.
- **ВНИМАНИЕ: Не допускайте смешивания E00 или E01 с E02 и нулевым клиентом. Они должны быть подключены либо как нулевые клиенты через USB-подключение, либо как нулевые клиенты через Ethernet-подключение.**
- DİKKAT: E00 veya E01'i E02 ve sıfır istemci ile karıştıramazsınız. Hepsi USB bağlantılı sıfır istemciler veya Ethernet bağlantılı sıfır istemciler olmalıdır.
- **התראה: לא ניתן לשלב את 00E או 02E עם 01E ולקוח אפס )Zero). כולם זקוקים ללקוחות אפס המחוברים ב-USB או ללקוחות אפס המחוברים דרך Ethernet.**

MEGJEGYZÉS: Az összetevők a modelltől és a helytől függően eltérők lehetnek.

- **ПРИМЕЧАНИЕ:** В зависимости от модели и местоположения компоненты могут различаться.
- NOT: Bileşenler modele ve konuma göre değişiklik gösterebilir.

**הערה:** ייתכן שהרכיבים ישתנו בהתאם לדגם ולמיקום.

### Features

- 8. Audio out jack
- 9. USB 2.0 port (4x)

Funkciók | Функциональные возможности | Özellikler | תכונות 1. +5V DC Power adapter input

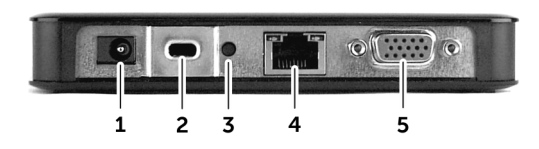

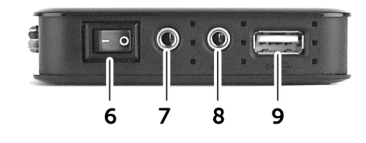

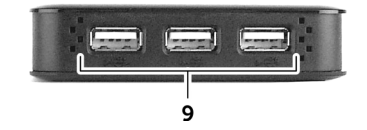

#### **Z** NOTE: Components may vary based on model and location.

**NOTE:** Not all USB devices are supported; check with Dell or your Dell representative to find out if a particular device is supported on your product.

### 9 Turn on your client device and display

Kapcsolja be a kliens eszközét és a kijelzőt Включите клиентское устройство и дисплей İstemci aygıtınızı ve ekranınızı açın הפעל את מכשיר הלקוח והצג

#### $\mathbb Z$  NOTE: It takes a few minutes for the MultiPoint Manager to launch on the server. If no **Launch occurs, go to Start > All Programs, and click MultiPoint Manager window.**

- $\mathbb Z$  MEGJEGYZÉS: Néhány percet igénybe vehet a MultiPoint Manager számára az elindulás a szerveren. Ha nem indul el, kattintson a Start > Programok lehetőségre, majd kattintson a MultiPoint Manager ablakra.
- **ПРИМЕЧАНИЕ:** Для запуска MultiPoint Manager не сервере требуется несколько минут. Если программа не запускается, перейдите в меню **Пуск** > **Все программы** и нажмите на окно **MultiPoint Manager**.
- $Z$  NOT: MultiPoint Manager'in sunucuyu başlatması biraz zaman alabilir. Başlamazsa Başlat > Tüm Programlara bölümüne gidin ve MultiPoint Manager penceresine tıklayın.
- **הערה:** הפעלת Manager MultiPoint בשרת נמשכת כמה דקות בלבד. אם Manager MultiPoint אינו מופעל, עבור אל **התחל** < **כל התכניות**, ולחץ על החלון **Manager MultiPoint**.

- Z MEGJEGYZÉS: A kliens eszköz akkor áll készen a használatra, amikor a kliens eszköz működésjelző fénye kialszik.
- **ПРИМЕЧАНИЕ:** После того, как индикатор активности на клиентском устройстве погаснет, оно будет готово к использованию.
- NOT: İstemci aygıtınız etkinlik ışığı söndüğünde kullanıma hazırdır.

8. Hang kimeneti csatlakozó 9. USB 2.0 port (4x)

> **MEGJEGYZÉS: Nem minden USB** eszköz támogatott; A termék által támogatott eszközök tekintetében forduljon a Dell-hez vagy a Dell

- 
- 2. Security-cable slot
- 3. Reset button
- **NOTE:** The reset button recycles the E03 to the initial power-on state.
- 4. Network port, 10/100/1000 Base-T
- 5. VGA port
- 6. Power on/off switch
- 7. Microphone in jack
- 1. +5V DC tápadapter bemenet
- 2. Biztonsági kábel foglalata
- 3. Alaphelyzetbe állítás gomb
- **MEGJEGYZÉS:** Ez a gomb a E03 készüléket a kezdeti bekapcsolt állapotba állítja vissza.
- 4. Hálózati port, 10/100/1000 Base-T
- 5. VGA port
- 6. Be-/kikapcsoló gomb
- 7. Mikrofon bemeneti csatlakozó
- 1. Вход адаптера питания +5 В постоянного тока
- 2. Гнездо защитного кабеля
- 3. Кнопка «Сброс»
- **ПРИМЕЧАНИЕ:** Кнопка «Сброс» сбрасывает E03 в исходное состояние как при включении.
- 4. Сетевой разъем (10/100/1000 Base-T)
- 5. Порт VGA
- 6. Переключатель питания

### VESA mounting

VESA állvány | Крепеж VESA | VESA montajı | VESA הרכבה התקן

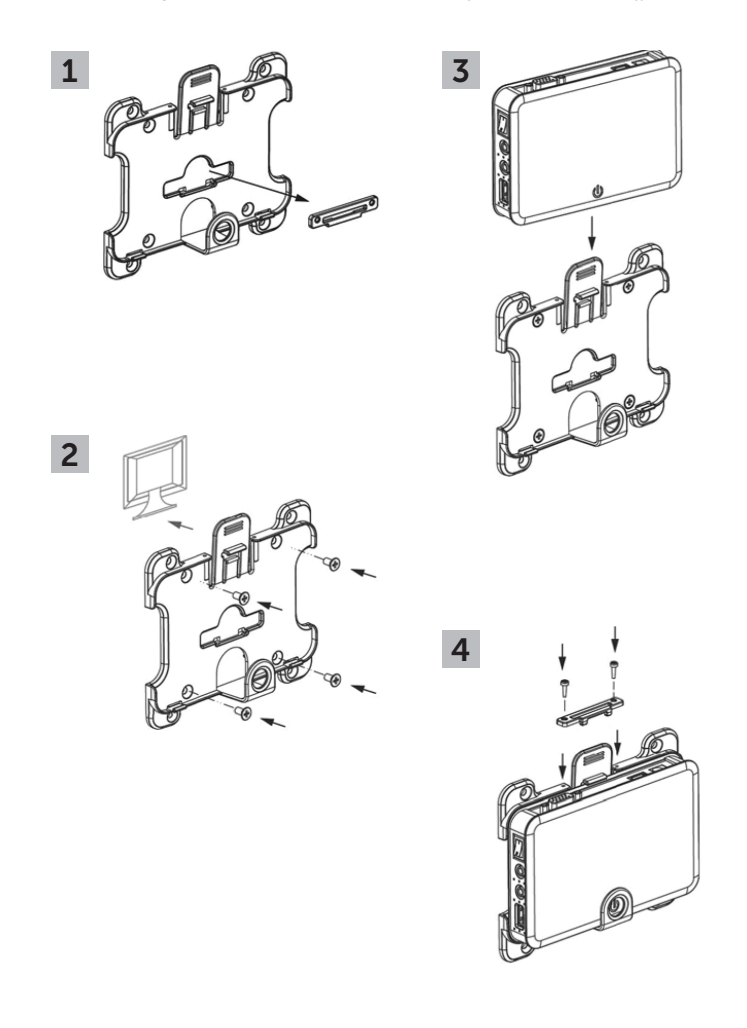

### 8 Connect the power cable on your client device and display

7. Mikrofon giriş jakı 8. Ses çıkış jakı

A tápkábelt csatlakoztassa a kliens eszközre és a kijelzőre Подключите кабель питания к клиентскому устройству и дисплею Güç kablosunu istemci aygıtınızına ve ekranınıza takın חבר את כבל החשמל למכשיר הלקוח ולצג

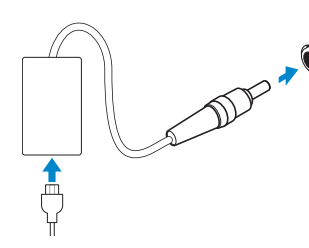

**NOT:** Tüm USB aygıtları desteklenmez; Dell veya Dell temsilciniz ile ürününüzün belli bir aygıtı destekleyip desteklemediğini kontrol edin.

#### Display power connector

Kijelző tábkábele Разъем питания дисплея Ekran güç konektörü מחבר מתח צג

#### $\mathbb Z$  NOTE: Your client device is ready to use when the client device activity light goes off.

#### Client device power connector

Kliens eszköz tápkábele Разъем питания клиентского устройства İstemci aygıtı güç konektörü מחבר מתח מכשיר לקוח

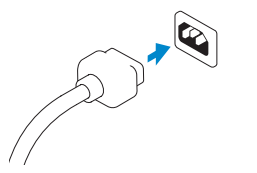

```
הערה: מכשיר הלקוח שלך מוכן לשימוש כאשר נורית פעילות מכשיר הלקוח תיכבה.
```
képviselőhöz.

- 7. Гнездо микрофона
- 8. Гнездо аудиовыхода
- 9. Порт USB 2.0 (4 шт.)
- **И ПРИМЕЧАНИЕ: Не все USB-устройства** поддерживаются; о поддержке продуктом конкретного устройства можно уточнить в Dell или у местного представителя Dell.

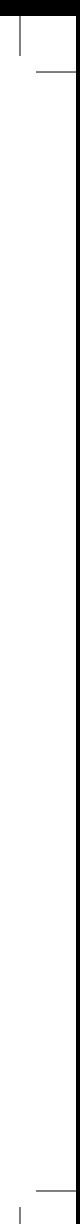

- 1. +5V DC Güç adaptörü girişi
- 2. Güvenlik kablosu yuvası
- 3. Sıfırlama düğmesi

NOT: Sıfırlama düğmesi E03'ü ilk çalıştırma durumuna geri dönüştürür. 9. USB 2.0 bağlantı noktası (4x)

- 4. Ağ bağlantı noktası 10/100/1000 Base-T
- 5. VGA bağlantı noktası
- 6. Açma/kapama düğmesi
	- .8 שקע ליציאת שמע
	-

.1 קלט שקע לספק כח +5 וולט DC

.2 חריץ כבל אבטחה .3 לחצן איפוס

**הערה:** לחצן האיפוס מחזיר את 03E למצב

הפועל הראשוני שלו.

.4 יציאת רשת. T-Base 10/100/1000

.5 יציאת VGA

- .6 מתג הפעלה/כיבוי
- .7 שקע לכניסת מיקרופון

.9 ארבע יציאות 2.0 USB) x4(

**הערה:** לא כל התקני ה-USB נתמכים; בדוק עם Dell או עם נציג של Dell אם התקן מסוים נתמך במוצר שלך.

- 
- 

### 10 Configure your client device on Windows MultiPoint Server

A kliens eszközét konfigurálja a Windows MultiPoint szerveren Настройте клиентское устройство на сервере Windows MultiPoint Windows MultiPoint Server'daki istemci aygıtınızı yapılandırın הגדר את תצורת מכשיר הלקוח ב-Server MultiPoint Windows

#### $\mathbb Z$  NOTE: For additional configurations and customizations follow Microsoft deployment documentation and the online Help located on the MultiPoint Manager window.

- MEGJEGYZÉS: A kiegészítő konfigurációkért és testreszabhatósági lehetőségekért kövesse Microsoft megvalósítási dokumentációját és az online Súgót, amelyek a MultiPoint Manager ablakban találhatók.
- **ПРИМЕЧАНИЕ:** Дополнительные конфигурации и настройки можно найти в документации Microsoft по развертыванию и в **онлайн-справке**, ссылка на которую имеется в окне **MultiPoint Manager**.
- NOT: Yapılandırma ve özelleştirme hakkında daha fazla bilgi için Microsoft yerleştirme belgelerine bakın ve MultiPoint Manager penceresinde yer alan çevrimiçi Yardım özelliğini kullanın.

**הערה:** לקבלת תצורות והתאמות אישיות נוספות עיין בתיעוד הפריסה של Microsoft וב**עזרה** המקוונת הממוקמת בחלון **Manager MultiPoint**.